# **Proyecto final de curso Android: Fundamentos de Programación ( julio-noviembre 2014)**

*Nombre de la aplicación:* Profesor y Alumno

*Autor:* Martínez Díaz, Milagros

## *Qué hace la aplicación:*

Situación: una clase donde cada alumno tiene un móvil o tablet con la aplicación *alumno* y el profesor tiene la aplicación *profesor*.

La aplicación *profesor* : (en la captura de pantalla están marcados los pasos)

- a) [PASO 1] Inicializa el nombre que recibirá la encuesta en la pantalla principal, en configuración poner un password (numero entero), que se comunica a los alumnos para que pongan el mismo.
- b) [PASO 2] Pulsando EMPEZAR comienza la primera pregunta.

Previamente se habrá mostrado a los alumnos en algún medio visual o en la pizarra el enunciado y hasta cuatro opciones para las respuestas.

- c) [PASO 4] Se da paso a los alumnos para que voten, y al finalizar la votación, pulsando VER RESULTADO se obtiene el resultado de la votación en una gráfica de barras.
- d) [PASO 5] El profesor pulsará sobre el botón de la opción acertada, guardándose el resultado de la votación en la base de datos de la encuesta. Si se ha producido algún error, como que alguien no haya votado todavía, etc, pulsando CANCELAR se retorna a la pantalla anterior sin guardar y se puede volver de nuevo al punto c) para que voten los que faltaban por votar (no todos otra vez).
- e) [PASO 6] Si se desea ver el porcentaje global de acierto, se pulsará INFORME. Es opcional este paso.
- f) [PASO 7] Pulsar NUEVA para empezar una nueva encuesta. El profesor tendrá entonces que poner un nuevo enunciado y opciones. Si se desea repetir la votación en vez de nueva pregunta, se pulsará el botón REPETIR, que borra de la base de datos los resultados de la votación previa. En ambos casos se vuelve a empezar desde punto c),
- g) [PASO 8] Cuando ya se ha acabado la encuesta de todas las preguntas, se retorna a la pantalla principal donde se pulsará el botón INFORME RESULTADOS. Visualizando el porcentaje total de aciertos y fallos de la encuesta, escribiéndose un informe del resultado de cada pregunta en el archivo Prueba\_v0.txt en memoria externa (/mnt/sdcard).

La aplicación Alumno:

- a) [PASO 1] En menu/Configuración pondré el *password* indicado por profesor.
- b) [PASO 3] Vota una de las cuatro opciones para cada pregunta cuando el profesor lo indique.

#### *Licencia:*

Autorizo la difusión del código fuente con fines educativos siempre que se haga referencia al autor bajo los términos generales de la licencia "Academic Free License v.3.0".

#### *A destacar:*

- Utiliza la clase Canvas, Paint, etc para el dibujado del diagrama de barras.
- La clase SQLiteOpenHelper para la implementación de la base de datos.
- Emplea servicios Web para almacenar los votos, se ha creado una base de datos en hostinazo.com empleando PHP y mySQL.
- Utiliza la memoria externa para almacenar el resultado de la encuesta en un fichero.
- Adaptación de las vistas al tamaño del móvil/tablet.

### *Cómo lo hace: (Sin contar las preferencias)*

- Hay cuatro actividades "MainActivity", "Encuesta", "Grafica" y "Resultados":
	- o La actividad principal activa la vista "activity\_main", desde la que se llama a *Encuesta* o *Resultados*.
		- Cuando se pulsa <empezar> se activa *Encuesta*, y se borra la base de datos del servidor para empezar la primera pregunta.
		- Si se pulsa <Informe Resultados> se activa *Resultados* y se almacena en fichero de memoria externa el informe de la encuesta realizada.
	- o Encuesta, es la actividad base, donde el profesor estará la mayor parte del tiempo:
		- Si se pulsa <Nueva> se define una nueva pregunta (borrando la base de datos en el servidor),
		- Pulsando <Ver Resultados> se visualiza la encuesta de la pregunta en curso, dando paso a la actividad *Grafica*.
		- Pulsando <Informe> se visualiza el total de aciertos/fallos mediante la actividad *Resultados*.
	- o Grafica, esta actividad muestra cuatro diagramas de barras con el resultado de la encuesta actual. Si el profesor pulsa uno de los botones con la respuesta acertada se almacena en la base de datos encuesta, que se encuentra en memoria interna. Si se abandona la actividad sin pulsar estos botones no se guarda el resultado.
	- o Resultados, esta actividad muestra el total de aciertos y fallos de la encuesta. Si se llama desde la actividad *Encuesta*, muestra el total de la pregunta en curso, y si se llama desde la actividad principal la totalidad de la encuesta.

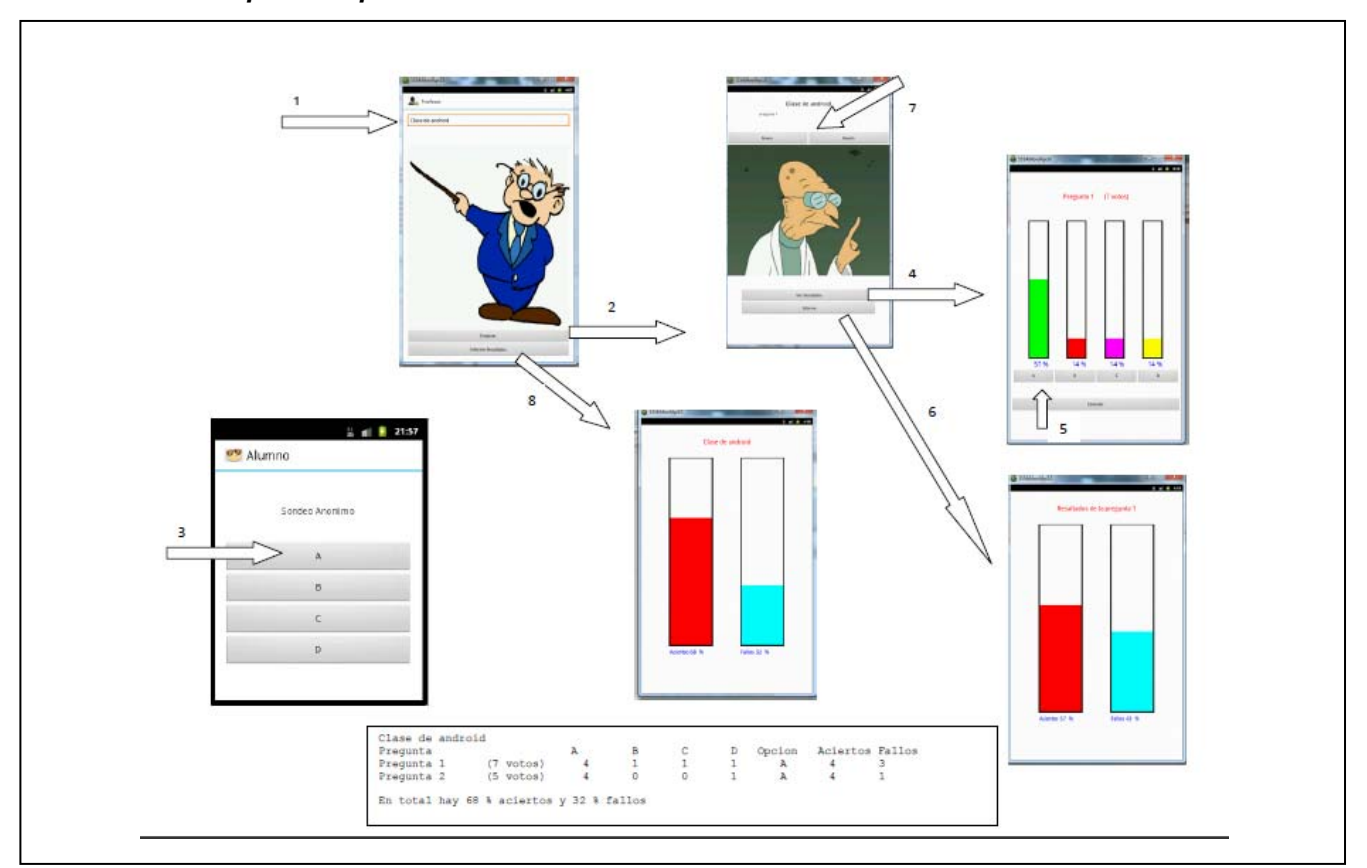

*Captura de pantallas*